#### **How to download Microsoft Office**

# 1. Search for glow login and sign in

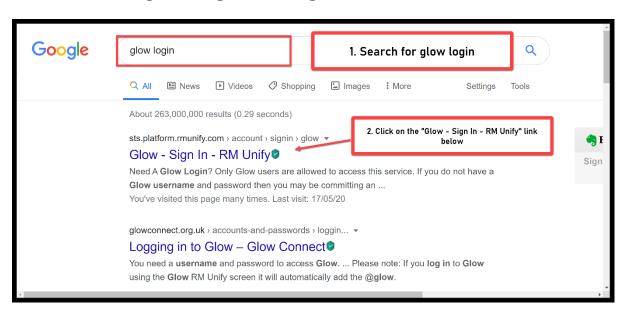

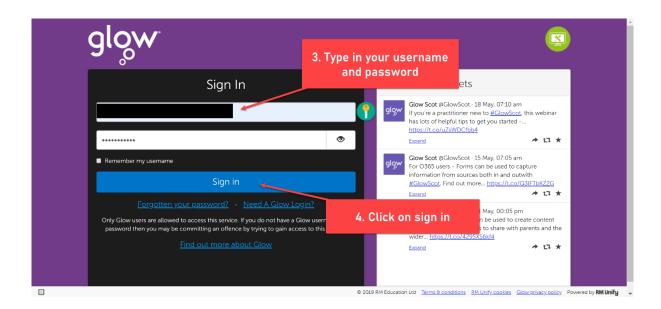

### 2. Launch Pad and click on App Library to find Microsoft Office

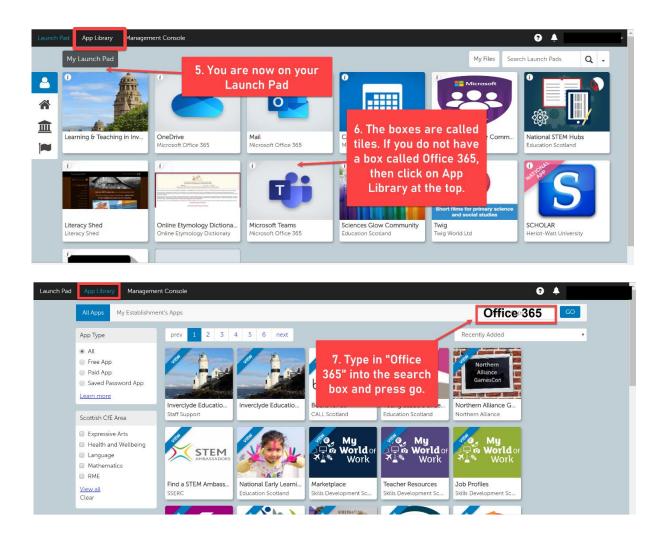

3. Select Microsoft Office and add to your Launch Pad

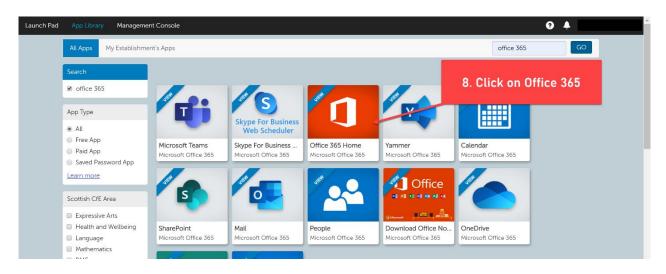

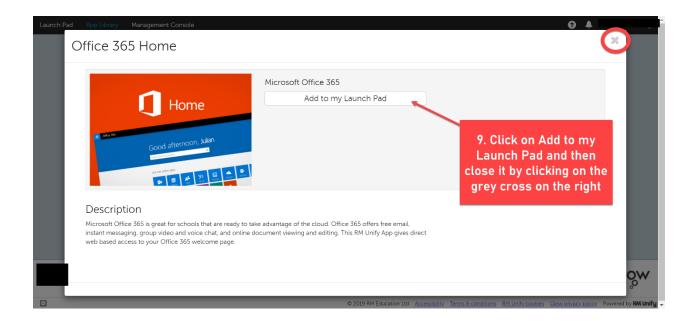

## 4. Go back to the Launch Pad

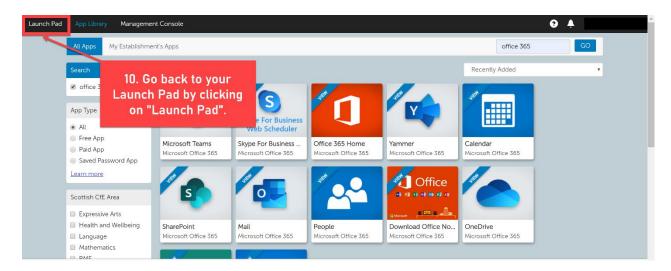

### 5. Install Microsoft Office

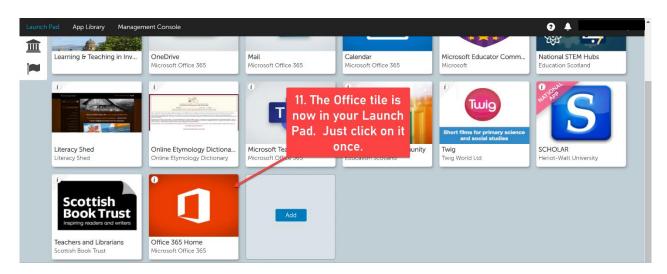

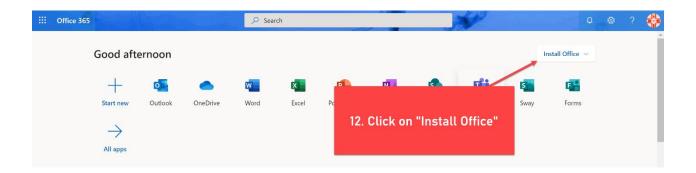

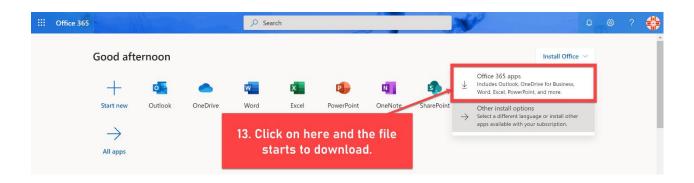

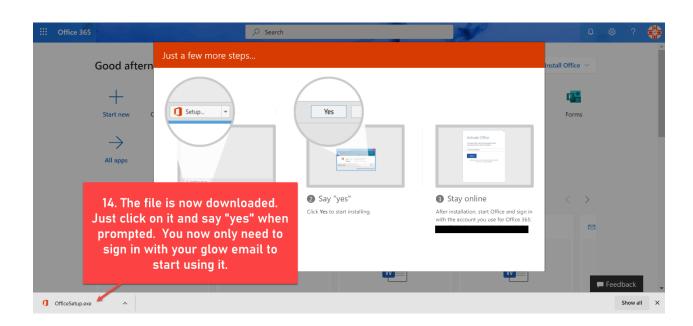

# 6. Add Microsoft Teams to your Launch Pad

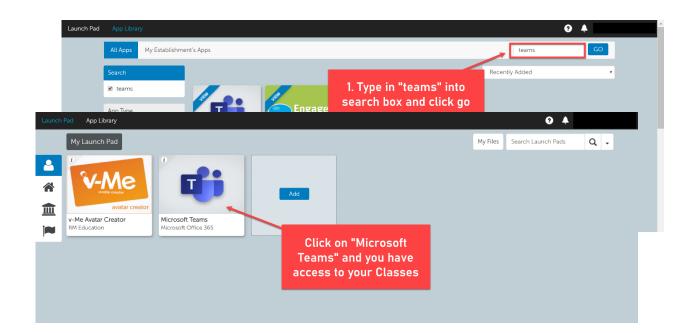